| Title:   | How to Unlock Door by Password | Version: | v1.0   | Date: | 3/8/2017 | 7         |
|----------|--------------------------------|----------|--------|-------|----------|-----------|
| Product: | Video Intercom Device          | Page:    | 1 of 3 |       |          | LIKVISION |
|          |                                |          |        | -     |          |           |

## Preparation

- 1. An indoor station and a door station(DS-KH8301WT & DS-KD8102-V in this document);
- 2. Client software iVMS-4200 (V2.6.0.55 bulid20170223 in this document).
- 3. The indoor station and the door station have already added to 4200, the indoor station could receive calling from door station and unlock door.

## Note:

The firmware version of all devices needs to be same (V1.4.70 or above).

## **Steps:**

 Change default passwoord: the default unlocking password is 123456, it cannot be used as door unlocking password, we need to change it first. On indoor station local operation interface, go to Setting > Password > Unlock, input old password and set a new password here, then save the setting.(we can also change unolcking password in iVMS-4200, the path is: Remote Configuration > Intercom > Permission Password > Unlocking Password)

|          |                                                                                                    | _     | Password Setti                                                                         | ngs                                                    |                         | _                  |                                                                       |  |  |
|----------|----------------------------------------------------------------------------------------------------|-------|----------------------------------------------------------------------------------------|--------------------------------------------------------|-------------------------|--------------------|-----------------------------------------------------------------------|--|--|
| A        | dmin                                                                                                    | D     | ouress Code                                                                            | Unio                                                   | ock                     |                    | Password                                                              |  |  |
| 净        | Unlock Passw<br>Enter the unlo<br>the door of bu<br>STRONG PAS<br>1. Change the<br>2. Change the<br>3. Change the |       | Change Pa<br>Enter the old password<br>Enter the new password<br>Enter the password ag | l,<br>rd,                                              |                         | ,⊓<br>Ω<br>**<br>€ | Sound<br>No Disturbing<br>Maintenance<br>Configuration<br>Information |  |  |
|          | 4. Reset the p                                                                                                    | asswo | ord regularly.                                                                         | 0                                                      | Edit                    |                    |                                                                       |  |  |
|          | 4. Reset the p                                                                                                    |       | Configuring the Rig<br>Permission Password                                             | Remote Config                                          | uration                 | ers                | _                                                                     |  |  |
| 🎡 Genera | Information                                                                                                    |       | Configuring the Rig                                                                    | Remote Config<br>ht and Passw<br>: Unlocking Pas<br>t: | uration<br>vord Paramet | ers                |                                                                       |  |  |

| Title:   | How to Unlock Door by Password | Version: | v1.0   | Date: | 3/8/2017 |
|----------|--------------------------------|----------|--------|-------|----------|
| Product: | Video Intercom Device          | Page:    | 2 of 3 |       |          |

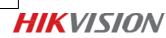

2. On door station panel, input #password# to unlock door. For example, my unlocking password is 654321, then I can input #654321# to unlock door.

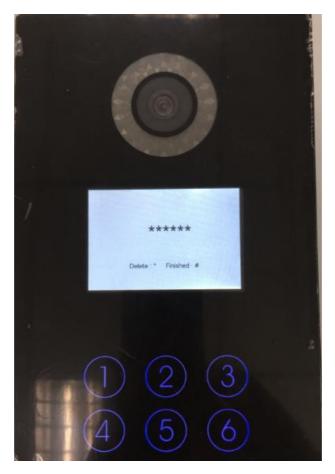

| Title:   | How to Unlock Door by Password | Version: | v1.0   | Date: | 3/8/2017 |
|----------|--------------------------------|----------|--------|-------|----------|
| Product: | Video Intercom Device          | Page:    | 3 of 3 |       |          |

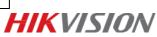

## First Choice for Security Professionals *HIK*VISION Technical Support